# Piksi Multi - GNSS RTK Position with Stationary Base

<u>Caution:</u> Piksi Multi uses a powerful processor that can generate a significant amount of heat. Use caution when handling the board, as components may reach upwards of 140° F (60° C).

This procedure must be performed outdoors and does not require an Internet connection.

# Overview

This article details the RTK Position with Stationary Base feature available on Piksi® Multi and Duro. This article provides instructions to obtain an RTK Position solution using hardware from the Piksi® Multi Evaluation Kit. Please be sure to complete all prerequisites before proceeding with the guide.

# Prerequisites

Installing Swift Console http://support.swiftnav.com/customer/en/portal/articles/2756825

Installing USB to Serial Adapter Drivers http://support.swiftnav.com/customer/en/portal/articles/2757197

Powering Piksi Multi

http://support.swiftnav.com/customer/en/portal/articles/2746937

Connecting to Piksi Multi - USB to Serial Adapter http://support.swiftnav.com/customer/en/portal/articles/2747195

#### Upgrading Piksi Multi Firmware

http://support.swiftnav.com/customer/en/portal/articles/2757403

GNSS Antenna Placement Guidelines http://support.swiftnav.com/customer/en/portal/articles/2770372

#### Piksi Multi - Standalone Position

http://support.swiftnav.com/customer/en/portal/articles/2770419

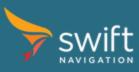

<u>www.swiftnav.com</u> | <u>support@swiftnav.com</u> ©2017-2018 Swift Navigation, Inc. All rights reserved | Version 2.1

# **GNSS RTK Position**

**Note:** The **RTK Position Solution** is a high-precision GNSS position solution, with an accuracy of a few centimeters. This is a relative position between two Piksi Multi receivers, which are both required to calculate the solution.

To learn more about RTK technology read <u>Understanding Piksi RTK GPS Technology</u> article. (http://support.swiftnav.com/customer/en/portal/articles/2492803-understanding-gps-rtk-technology)

This test must be performed outdoors and does not require an Internet connection.

#### Goal

In this section, you will setup two Piksi Multi outdoors. One will work as a base station (stationary) and another as a rover (moving). The base station will transmit GNSS correction data over the radio link to rover. You will be able to display a rover RTK position solution on the Swift Console.

# **Radio Configuration**

In order to achieve an RTK solution, the rover receiver will need to receive correction data from a base station receiver. The Piksi Multi Evaluation Kit includes two radios to provide this link.

The radios must be configured properly before continuing with this guide.

Please follow the Radio Configuration Guide found here: http://support.swiftnav.com/customer/en/portal/articles/2739642

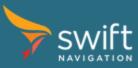

#### **Base Station Setup**

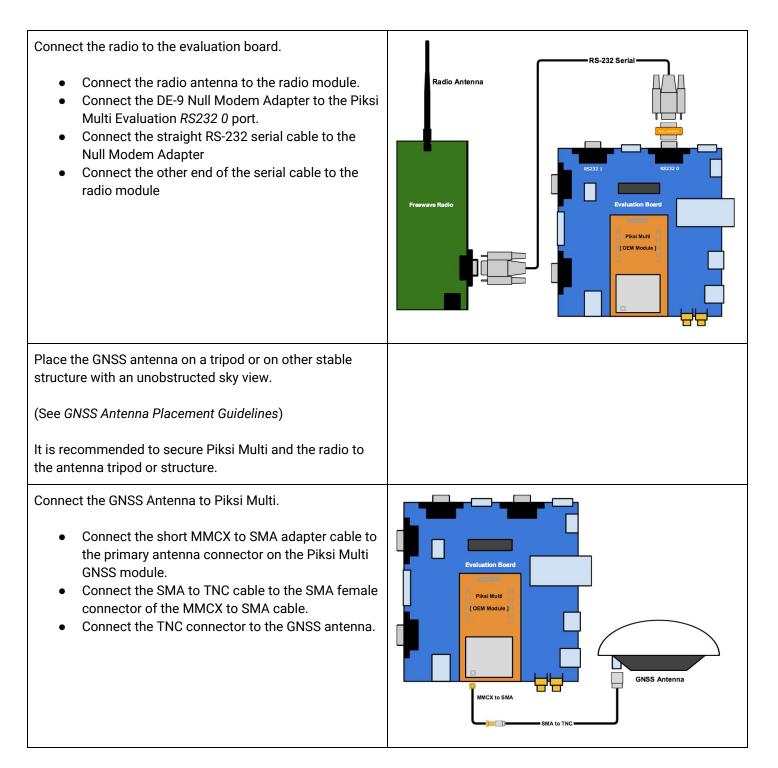

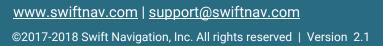

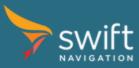

Connect the Evaluation Board to your computer.

- Connect the USB to Serial Adapter cable to the *RS232 1* port of the Evaluation Board.
- Connect the opposite end of the USB to Serial cable to your computer.

Connect power to the system.

- Connect the included power adapter splitter to the radio and Evaluation Board
- Connect your power source to the splitter.

Once powered - the LED indicators of Piksi Multi will illuminate.

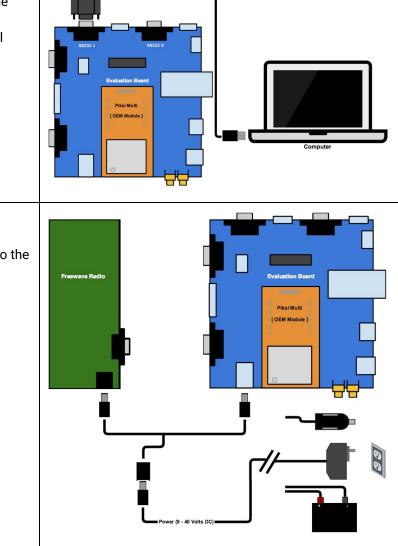

SB to Serial (RS-232) Adapter

# Base Station Wiring Diagram - Overview

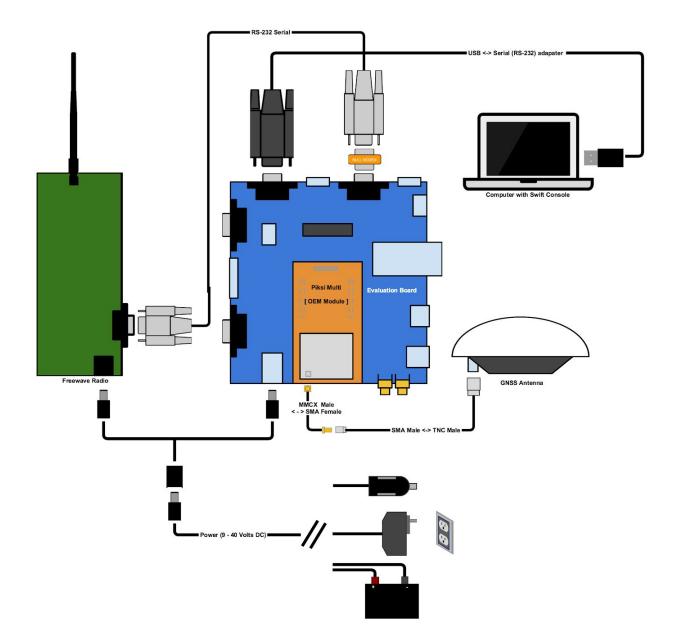

<u>www.swiftnav.com</u> | <u>support@swiftnav.com</u> ©2017-2018 Swift Navigation, Inc. All rights reserved | Version 2.1

# **Configuring Base Station Radio Messages**

In the RTK system, the Base Station transmits its observations and its position to the Rover. The following steps will configure transmission of the base data to the rover.

- Open the Settings tab
- Locate the uart0 section
- Set enabled\_sbp\_messages to 72,74,117,65535
- Click Save to Device button

| • • •              |            | 7           | 10.1.23.100 | :55555(PK00  | 0098) Swift Co | onsole v1.4.2                                                                                  |
|--------------------|------------|-------------|-------------|--------------|----------------|------------------------------------------------------------------------------------------------|
|                    | Tracking   | Solution    | Baseline    | Observations | Settings       | Firmware Update Advanced                                                                       |
| Nam                | e          |             | Value       |              |                |                                                                                                |
| acquisition        |            |             |             |              |                | ort to Import Reset to                                                                         |
| glonass acquisitio | on enabled | True        |             |              | Device Fi      |                                                                                                |
| ethernet           |            |             |             |              |                |                                                                                                |
| ip config mode     |            | Static      |             |              | C Refresh se   |                                                                                                |
| ip address         |            | 10.1.23.100 | )           |              | - from device  | e Settings                                                                                     |
| netmask            |            | 255.255.25  | 2.0         |              | Setting        |                                                                                                |
| gateway            |            | 10.1.22.1   |             |              | Setting        |                                                                                                |
| ext events 0       |            |             |             |              | Name           | : uart0.enabled_sbp_messages                                                                   |
| edge trigger       |            | None        |             |              | Value          | : 72,74,117,65535                                                                              |
| sensitivity        |            | 0           |             |              | value          |                                                                                                |
| ext events 1       |            |             |             |              | Units          | : N/A                                                                                          |
| edge trigger       |            | None        |             |              |                |                                                                                                |
| sensitivity        |            | 0           |             |              | Default value: | : 72,74,117,65535                                                                              |
| ext events 2       |            |             |             |              | Donadit Failed |                                                                                                |
| edge trigger       |            | None        |             |              |                |                                                                                                |
| sensitivity        |            | 0           |             |              |                | Orafining which measure should be control                                                      |
| frontend           |            |             |             |              | Description    | Configure which messages should be sent on the port.                                           |
| antenna selection  | 1          | Primary     |             |              |                |                                                                                                |
| antenna bias       |            | True        |             |              |                | The enabled sbp messages settings is a list of                                                 |
| imu                |            |             |             |              |                | message types and rate divisors that will be                                                   |
| imu raw output     |            | False       |             |              |                | sent out of the interface. If left blank, all                                                  |
| imu rate           |            | 50          |             |              |                | messages will be sent. If not blank, a comma                                                   |
| acc range          |            | 8g          |             |              |                | separated list of SBP message IDs in base 10<br>integer format should be provided. Optionally, |
| gyro range         |            | 1000        |             |              | Notes          | a divisor can be specified after the / character                                               |
| mag raw output     |            | False       |             |              |                | for each id. For example, an entry of 3456/10                                                  |
| mag rate           |            | 12.5        |             |              |                | would provide message with ID 3456 at 1/10th the normal rate. For uart1, the default value is  |
| nmea               |            |             |             |              |                | optimal for logging and communication with the                                                 |
| gpgga msg rate     |            | 1           |             |              |                | console.                                                                                       |
| gpgsv msg rate     |            | 10          |             |              |                |                                                                                                |

The value of the "enabled\_sbp\_messages" setting in the uart0 section is used to configure which SBP messages are sent over uart0. Other communications interfaces may also feature this setting, and are configured independently.

#### **Configuring Base Station Location**

GNSS RTK provides a very precise baseline measurement between the base station and the rover. For the rover to provide precise latitude, longitude and altitude, however, the base station must be programmed with its own location. Accuracy of the computed rover's location directly depends on the base station position accuracy. For the best results, position of the base station antenna should be surveyed. To enter the base station location:

- Open Settings tab
- Locate surveyed position section
- Set surveyed lat, surveyed lon, and surveyed alt to their corresponding values

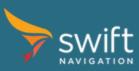

- Select *broadcast* and change it's value to *True* using the drop down menu.
- Click Save to Device

|                    |          | 7           | 10.1.23.100 | ):55555(PK000 | 098) Swift         | Console v1.4.2                                                                                     |  |  |  |  |
|--------------------|----------|-------------|-------------|---------------|--------------------|----------------------------------------------------------------------------------------------------|--|--|--|--|
|                    | Tracking | Solution    | Baseline    | Observations  | Settings           | Firmware Update Advanced                                                                           |  |  |  |  |
| Nam                | e        |             | Value       |               | B                  |                                                                                                    |  |  |  |  |
| soin freq          |          | 10          |             |               |                    | Export to Import Reset to Survey                                                                   |  |  |  |  |
| output every n ob  | S        | 10          |             |               | Device             | File from File Defaults                                                                            |  |  |  |  |
| dgnss solution mo  | ode      | Low Latence | y           |               |                    |                                                                                                    |  |  |  |  |
| send heading       |          | False       |             | 2             | C Refresh from dev |                                                                                                    |  |  |  |  |
| heading offset     |          | 0           |             |               | from dev           | vice Settings                                                                                      |  |  |  |  |
| enable glonass     |          | True        |             |               | Setting            |                                                                                                    |  |  |  |  |
| correction age ma  | ax       | 30          |             | 1             |                    |                                                                                                    |  |  |  |  |
| standalone log     | gging    |             |             |               | Nan                | ne: False Position.broadcast                                                                       |  |  |  |  |
| enable             |          | False       |             |               |                    | ue √ True 📀                                                                                        |  |  |  |  |
| output directory   |          | /media/sda  | 1/          |               |                    |                                                                                                    |  |  |  |  |
| max fill           |          | 95          |             |               |                    |                                                                                                    |  |  |  |  |
| file duration      |          | 10          |             |               | Default val        | ue. False                                                                                          |  |  |  |  |
| surveyed position  |          |             |             |               |                    |                                                                                                    |  |  |  |  |
| broadcast          |          | True        |             |               |                    |                                                                                                    |  |  |  |  |
| surveyed lat       |          | 37.7710319  | 9417        |               |                    |                                                                                                    |  |  |  |  |
| surveyed lon       |          | -122.40316  | 6381        |               |                    | <b>B</b> 1 1 1 1 1 1 1 1 1 1 1 1 1 1 1 1 1 1 1                                                     |  |  |  |  |
| surveyed alt       |          | -5.727      |             |               | Description        | on: Broadcast surveyed base station position.                                                      |  |  |  |  |
| system info        |          |             |             |               |                    |                                                                                                    |  |  |  |  |
| firmware build id  |          | v1.3.11     |             |               |                    | This flag ultimately determines whether the                                                        |  |  |  |  |
| firmware version   |          | v1.3.11     |             |               |                    | This flag ultimately determines whether the<br>SBP message with identifier                         |  |  |  |  |
| firmware build dat | te       |             | 03:10:32 UT | D             |                    | MSG_BASE_POS_ECEF will be calculated                                                               |  |  |  |  |
| sbp sender id      |          | 59B3        |             |               |                    | and sent. Logically, setting this attribute to<br>"true" sets the Local receiver as a base station |  |  |  |  |
| serial number      |          | 001080512   | 17000098    |               |                    | and a set for many the survey is the second its survey and                                         |  |  |  |  |
| hw revision        |          | Piksi Multi |             |               | Not                | position coordinates to the other receiver(s)                                                      |  |  |  |  |
| mac address        |          | 8C-C8-F4-9  |             |               |                    | with which the base station is communicating.                                                      |  |  |  |  |
| uuid               |          | A516AB02-   | 32DE-441C-9 | BE7-2A        |                    | If "true", the remote receiver that receives the<br>surveyed position will calculate and           |  |  |  |  |
| tcp client0        |          |             |             |               |                    | communicate a pseudo absolute RTK position                                                         |  |  |  |  |
| mode               |          | Disabled    |             |               |                    | based upon the received position.                                                                  |  |  |  |  |
| address            |          |             |             |               |                    |                                                                                                    |  |  |  |  |

If the surveyed position is not available, you can use the *Auto Survey* button. This is based on an average of the last 1000 SPP position solutions and therefore not as accurate as a proper survey of the base station location. To use *Auto Survey* for the base station position:

- Open Settings tab
- Locate *surveyed position* section
- Select broadcast
- Click the Auto Survey button the upper right hand corner
- Click Auto Survey note the surveyed lat, surveyed lon, and surveyed alt fields are now populated.
- Select *broadcast* and change it's value to *True* using the drop down menu.
- Click Save to Device

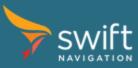

|                   |          | 7                        | 10.1.23.100     | ):55555(PK0000                                 | 098) Swift C | onsole v1.4.2     |                                                                  |  |  |
|-------------------|----------|--------------------------|-----------------|------------------------------------------------|--------------|-------------------|------------------------------------------------------------------|--|--|
|                   | Tracking | Solution                 | Baseline        | Observations                                   | Settings     | Firmware Upda     | te Advanced                                                      |  |  |
| Nar               | me       |                          | Value           |                                                |              | ± <u>†</u>        |                                                                  |  |  |
| soin freq         |          | 10                       |                 |                                                |              | port to Import    | Auto<br>Reset to Survey                                          |  |  |
| output every n o  | bs       | 10                       |                 |                                                |              | File from File    | Defaults                                                         |  |  |
| dgnss solution n  | node     | Low Latence              | cy .            |                                                |              |                   |                                                                  |  |  |
| send heading      |          | False                    |                 | 2                                              | Refresh s    |                   | Advanced                                                         |  |  |
| heading offset    |          | 0                        |                 |                                                | from devi    | ce Setting        | 5                                                                |  |  |
| enable glonass    |          | True                     |                 |                                                | Setting      |                   |                                                                  |  |  |
| correction age n  | nax      | 30                       |                 |                                                | setting      |                   |                                                                  |  |  |
| standalone lo     | ogging   |                          |                 |                                                | Nam          | e: surveyed_posit | ion.broadcast                                                    |  |  |
| enable            |          |                          | 🤝 Auto          | populate survey                                | ed position  | ?                 |                                                                  |  |  |
| output directory  |          |                          |                 |                                                |              | ~                 |                                                                  |  |  |
| max fill          |          | This will se             | t the Surveye   | ed Position section                            | n to the     |                   |                                                                  |  |  |
| file duration     |          | mean posit               | ion of the las  | t 1000 position so                             | olutions.    |                   |                                                                  |  |  |
| surveyed pos      | sition   | The fields t             | hat will be au  | to-populated are:                              |              |                   |                                                                  |  |  |
| broadcast         |          | Surveyed L               | .at             |                                                |              |                   |                                                                  |  |  |
| surveyed lat      |          | Surveyed L<br>Surveyed A |                 |                                                |              |                   |                                                                  |  |  |
| surveyed lon      |          | Surveyeu P               | MI .            |                                                |              |                   |                                                                  |  |  |
| surveyed alt      |          |                          | ed position w   | eyed base station position.                    |              |                   |                                                                  |  |  |
| system info       |          | This may a               | ffect the relat | tive accuracy of P                             | iksi.        |                   |                                                                  |  |  |
| firmware build ic | ł        | Are you su               | re you want t   | tely determines whether the<br>with identifier |              |                   |                                                                  |  |  |
| firmware version  | า        | ,,                       |                 |                                                |              |                   |                                                                  |  |  |
| firmware build d  | ate      | Close                    | Auto Su         | INOV                                           |              |                   | OS_ECEF will be calculated                                       |  |  |
| sbp sender id     |          | 0.030                    | 140 00          | avey                                           |              |                   | ally, setting this attribute to                                  |  |  |
| serial number     |          | 001080512                | 17000098        |                                                |              | and sanfinussa    | ocal receiver as a base station<br>the unit to send its surveyed |  |  |
| hw revision       |          | Piksi Multi              |                 |                                                | Note         |                   | nates to the other receiver(s)                                   |  |  |
| mac address       |          | 8C-C8-F4-9               | 90-05-79        |                                                |              |                   | base station is communicating.                                   |  |  |
| uuid              |          | A516AB02-                | -32DE-441C-9    | BE7-2A                                         |              |                   | note receiver that receives the<br>on will calculate and         |  |  |
| tcp client0       |          |                          |                 |                                                |              |                   | pseudo absolute RTK position                                     |  |  |
| mode              |          | Disabled                 |                 |                                                |              |                   | received position.                                               |  |  |
| address           |          |                          |                 |                                                |              |                   |                                                                  |  |  |

## **Finishing Base Station Setup**

At this point the Piksi Multi base station setup is complete. Close Console, disconnect Piksi Multi from the computer. Leave the base station powered, so that it can continue to provide corrections to the rover.

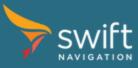

## **Rover Setup**

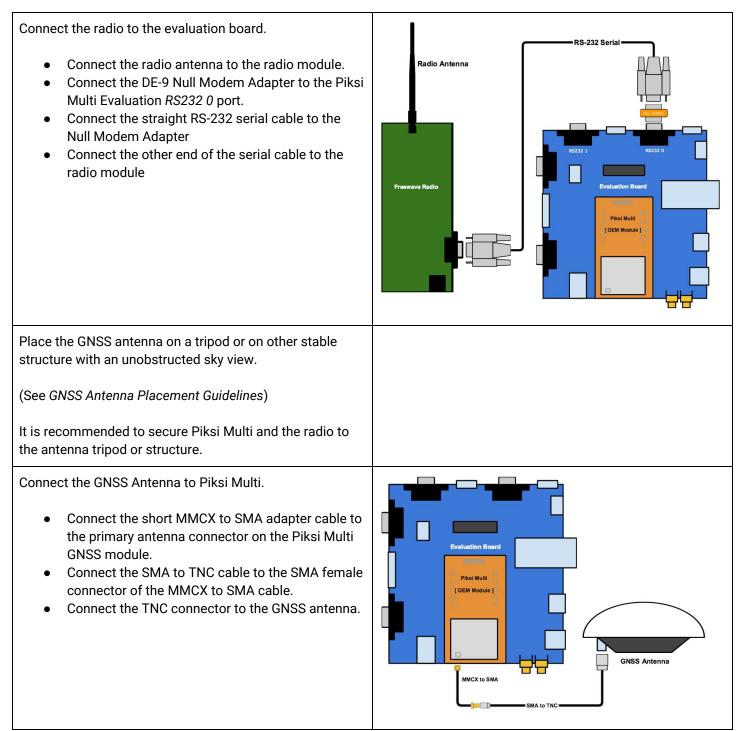

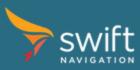

Connect the Evaluation Board to your computer.

- Connect the USB to Serial Adapter cable to the *RS232 1* port of the Evaluation Board.
- Connect the opposite end of the USB to Serial cable to your computer.

Connect power to the system.

- Connect the included power adapter splitter to the radio and Evaluation Board
- Connect your power source to the splitter.

Once powered - the LED indicators of Piksi Multi will illuminate.

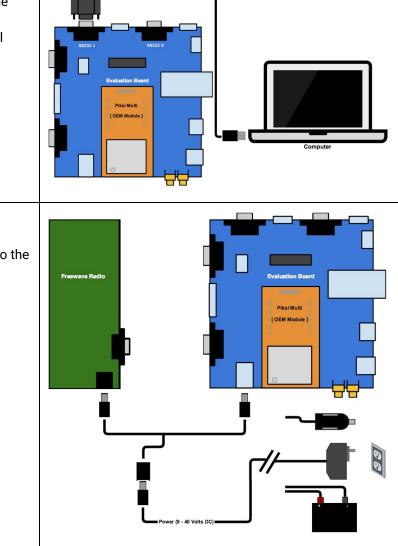

SB to Serial (RS-232) Adapter

# Rover Wiring Diagram - Overview

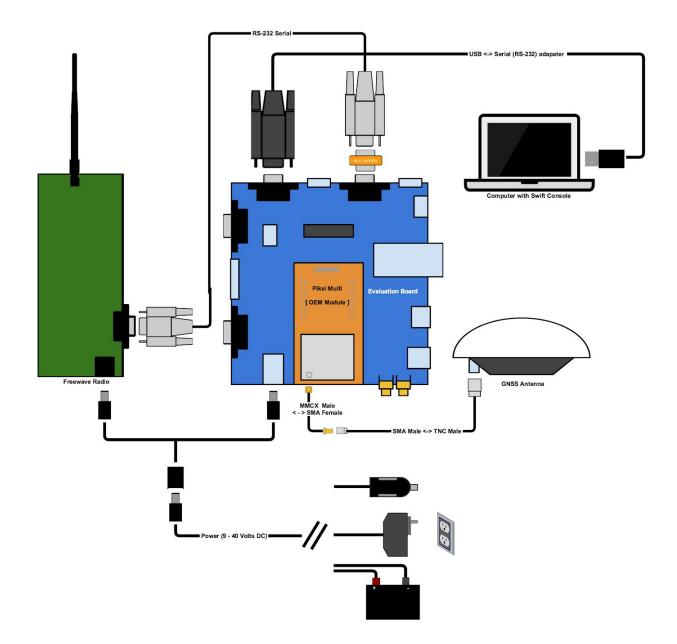

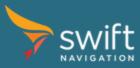

<u>www.swiftnav.com</u> | <u>support@swiftnav.com</u> ©2017-2018 Swift Navigation, Inc. All rights reserved | Version 2.1

#### **Checking Rover Satellite Signals**

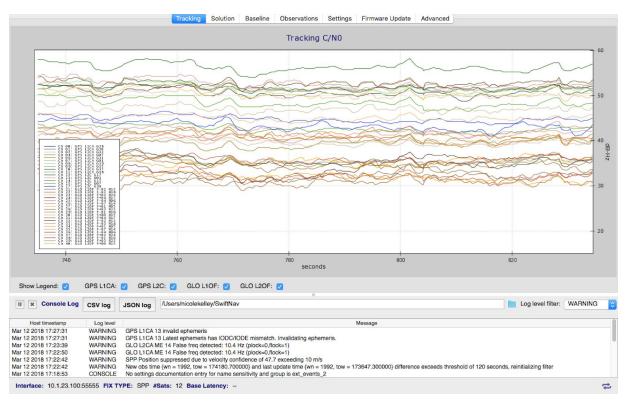

Open *Tracking* tab. Wait until at least 5 satellites have signal strength above 33 dB-Hz and Piksi computes a Single Point Solution or SBAS solution. The POS LED on Piksi Multi will show solid orange once it has a position solution.

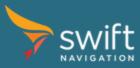

## **Configuring Rover Radio Messages**

In a typical RTK system, the Rover is only receiving observations (corrections) from the Base Station. The following steps will disable transmission of the rover observations.

- Open Settings tab
- Set uart0 enabled\_sbp\_messages to 0
- Click Save to Device button

| •••           |          | 7           | 10.1.23.100    | ):55555(PK000 | 098) Sw | ift Cor          | nsole v1.4.2              |                                                               |
|---------------|----------|-------------|----------------|---------------|---------|------------------|---------------------------|---------------------------------------------------------------|
|               | Tracking | Solution    | Baseline       | Observations  | Settin  | gs               | Firmware Update           | Advanced                                                      |
| N             | ame      |             | Value          |               | B       | +                | . <u>1</u>                | A                                                             |
| mode          |          | Disabled    |                |               | Save to | Expor            |                           | Reset to                                                      |
| address       |          |             |                |               | Device  | File             |                           | Defaults                                                      |
| enabled sbp m | nessages |             |                |               |         |                  |                           |                                                               |
| tcp server0   |          |             |                |               |         | sh set<br>device |                           | vanced                                                        |
| mode          |          | SBP         |                |               |         | Jevice           | Settings                  |                                                               |
| port          |          | 55555       |                |               | Setting |                  |                           |                                                               |
| enabled sbp m | nessages |             |                |               |         |                  |                           |                                                               |
| tcp server1   |          |             |                |               | Ν       | lame:            | uart0.enabled_sb          | o_messages                                                    |
| mode          |          | SBP         |                |               | 1       | Value:           | a                         |                                                               |
| port          |          | 55556       |                |               |         | ruido.           | 9                         |                                                               |
| enabled sbp m | essages  | 72,74/10,65 | 5535           |               |         | Units:           | N/A                       |                                                               |
| uart0         |          |             |                |               |         |                  |                           |                                                               |
| baudrate      |          | 115200      |                |               | Default | value:           | 72,74,117,65535           |                                                               |
| flow control  |          | None        |                |               | Doradin |                  | 12,11,111,00000           |                                                               |
| mode          |          | SBP         |                |               |         |                  |                           |                                                               |
| enabled sbp m | lessages | 72,74,6553  | 5              |               |         |                  | Or afferrance to black an |                                                               |
| uart1         |          |             |                |               | Descri  | ption:           | the port.                 | nessages should be sent on                                    |
| baudrate      |          | 115200      |                |               |         |                  | and port.                 |                                                               |
| flow control  |          | None        |                |               |         |                  | The enabled she           | messages settings is a list o                                 |
| mode          |          | SBP         |                |               |         |                  | message types ar          | nd rate divisors that will be                                 |
| enabled sbp m | lessages | 23,29,65,72 | 2,74,80,117,13 | 34,136,1      |         |                  | sent out of the inte      | erface. If left blank, all                                    |
| udp client0   |          |             |                |               |         |                  |                           | sent. If not blank, a comma<br>BP message IDs in base 10      |
| mode          |          | Disabled    |                |               |         |                  |                           | ould be provided. Optionally                                  |
| address       |          |             |                |               | r       | lotes:           | a divisor can be s        | pecified after the / character                                |
| enabled sbp m | lessages |             |                |               |         |                  | for each id. For e        | xample, an entry of 3456/10                                   |
| udp client1   |          |             |                |               |         |                  | the normal rate.          | ssage with ID 3456 at 1/10t<br>for uart1, the default value i |
| mode          |          | Disabled    |                |               |         |                  | optimal for logging       | and communication with th                                     |
| address       |          |             |                |               |         |                  | console.                  |                                                               |
| enabled sbp m | lessages |             |                |               |         |                  |                           |                                                               |

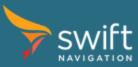

#### **Checking Communication Between Piksi Receivers**

The red LINK LED on Piksi Multi rover board will flash when it correctly receives an observation data from the other Piksi Multi (base station). This LED may be solidly illuminated in the case that your piksi or Duro has a route to the internet, but it will still blink when an observation is received.

Open Observations tab. You will see the rover's observations in the upper *Local* table, and the observations that have been received over the radio from the other Piksi in the lower *Remote* table. Wait until you can see at least 5 satellites in common between the Base and Rover.

|                                                                                                    | Solution Ba                                  | iseline Obs                             | servations                   | Settings I                                  | Firmware Update                             | e Advanced           |                                                                                                    |   |
|----------------------------------------------------------------------------------------------------|----------------------------------------------|-----------------------------------------|------------------------------|---------------------------------------------|---------------------------------------------|----------------------|----------------------------------------------------------------------------------------------------|---|
| scal                                                                                                    |                                              |                                         |                              |                                             |                                             |                      |                                                                                                    |   |
| GPS Week                                                                                                  | : 1935 GPS TO                                | OW: 518009.0                            | Total obs:                   | 14 L1 obs: 8                                | 12 obs: 6                                   |                      |                                                                                                    |   |
| PRN                                                                                                    | audorange (                                  | er Phase (cy                            | :/N0 (dB-H)                  | is. Doppler                                 | ıp. Doppler                                 | Lock                 | Flags                                                                                                  | ^ |
| 23 (L1CA)                                                                                                 | 23125013                                     | 1215228                                 | 48.0                         | -3253.50                                    | -3253,38                                    | 13                   | 0x000F = PR CP 1/2C MD                                                                                 |   |
| 27 (L1CA)                                                                                                 | 23395307                                     | 1229431                                 | 43.5                         | -1429.73                                    | -1429.66                                    | 13                   | 0x000F = PR CP 1/2C MD                                                                                 | 1 |
| 27 (L2CM)                                                                                                 | 23395307                                     | 957998                                  | 44.2                         | -1114.27                                    | -1114.02                                    | 13                   | 0x000F = PR CP 1/2C MD                                                                                 |   |
| 28 (L1CA)                                                                                                 | 22026652                                     | 1157506                                 | 50.2                         | 2470.22                                     | 2470.42                                     | 13                   | 0x000F = PR CP 1/2C MD                                                                                 |   |
| 30 (L1CA)                                                                                                 | 21380452                                     | 1123549                                 | 51.5                         | 1579.20                                     | 1579.23                                     | 13                   | 0x000F = PR CP 1/2C MD                                                                                 |   |
| 30 (L2CM)                                                                                                 | 21380452                                     | 875492                                  | 46.2                         | 1230.43                                     | 1230.58                                     | 13                   | 0x000F = PR CP 1/2C MD                                                                                 |   |
| 5 (L1CA)                                                                                                  | 23618160                                     | 1241141                                 | 45.8                         | 807.01                                      | 807.48                                      | 13                   | 0x000F = PR CP 1/2C MD                                                                                 | ~ |
| GPS Week                                                                                                  | : 1935 GPS TO                                | DW: 518009.0                            | Total obs:                   | 14 L1 obs: 8                                | L2 obs: 6                                   |                      |                                                                                                    |   |
|                                                                                                    |                                              |                                         |                              | 2                                           | an experimental Tri                         | 0.000                |                                                                                                    |   |
| PRN                                                                                                    | eudorange (                                  | er Phase (cy                            | :/N0 (dB-Hz                  | is. Doppler                                 | ıp. Doppler                                 | Lock                 | Flags                                                                                                  | ^ |
|                                                                                                    | eudorange (<br>23125018                      | er Phase (cy<br>1215228                 | :/N0 (dB-Ha<br>50.2          | is. Doppler<br>-3253.73                     | ip. Doppler<br>-3253.17                     | Lock<br>13           | Flags<br>0x000P = PR CP 1/2C MD                                                                        | ^ |
| 23 (L1CA)                                                                                                 | 1.2000000000000000000000000000000000000      |                                         |                              |                                             |                                             |                      |                                                                                                    | ^ |
| 23 (L1CA)<br>27 (L1CA)                                                                                    | 23125018                                     | 1215228                                 | 50.2                         | -3253.73                                    | -3253.17                                    | 13                   | 0x000F = PR CP 1/2C MD                                                                                 | Â |
| 23 (L1CA)<br>27 (L1CA)<br>27 (L2CM)                                                                       | 23125018<br>23395319                         | 1215228<br>1229432                      | 50.2<br>45.5                 | -3253.73                                    | -3253.17<br>-1429.48                        | 13<br>13             | 0x000F = PR CP 1/2C MD<br>0x000F = PR CP 1/2C MD                                                       | ^ |
| 23 (L1CA)<br>27 (L1CA)<br>27 (L2CM)<br>28 (L1CA)                                                          | 23125018<br>23395319<br>23395320             | 1215228<br>1229432<br>957999            | 50.2<br>45.5<br>39.8         | -3253.73<br>-1429.83<br>-1114.38            | -3253.17<br>-1429.48<br>-1113.87            | 13<br>13<br>13       | 0x0009 = PR CP 1/2C MD<br>0x000F = PR CP 1/2C MD<br>0x000F = PR CP 1/2C MD                             | ^ |
| <ol> <li>23 (L1CA)</li> <li>27 (L1CA)</li> <li>27 (L2CM)</li> <li>28 (L1CA)</li> <li>30 (L1CA)</li> </ol> | 23125018<br>23395319<br>23395320<br>22026643 | 1215228<br>1229432<br>957999<br>1157507 | 50.2<br>45.5<br>39.8<br>51.2 | -3253.73<br>-1429.83<br>-1114.38<br>2470.11 | -3253.17<br>-1429.48<br>-1113.87<br>2470.62 | 13<br>13<br>13<br>13 | 0x0000F = PR CP 1/2C MD<br>0x0000F = PR CP 1/2C MD<br>0x000F = PR CP 1/2C MD<br>0x000F = PR CP 1/2C MD | Â |

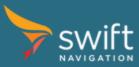

#### **Viewing RTK Position Solution**

Once at least 5 satellites are in common between the Rover and Base, Piksi will start producing differential solutions. Open the Baseline tab and you will see differential solutions being outputted. Initially Piksi will begin in *Float* mode (less accurate) and will transition to *Fixed* mode (most accurate). When this happens, your Piksi has a fixed RTK lock. You should now see a centimeter-accurate distance between your base Piksi and rover Piksi, visualized on the Baseline tab, like in the example shown below.

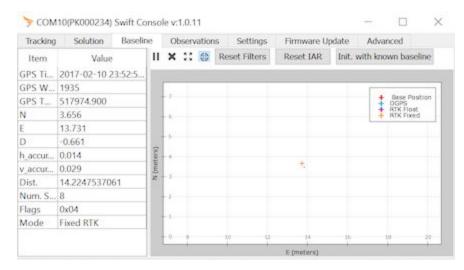

If the surveyed position was programmed on the base station and broadcasting was enabled (see *Configuring Base Station Radio Messages* above) you can see the rover's position on the Solution - RTK Position tab.

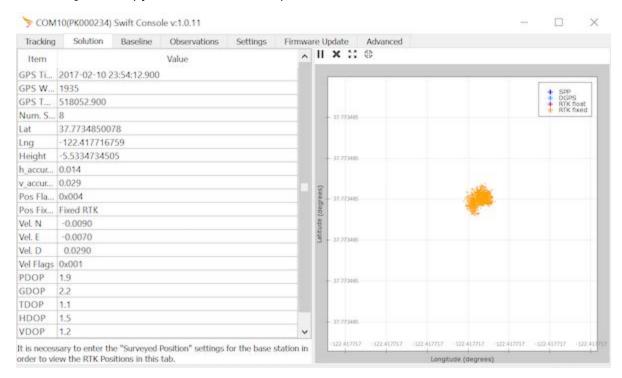

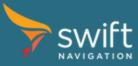

# **Congratulations!**

You now know how to setup and use Piksi Multi. To learn more, visit the Swift Navigation Support Center - <u>http://support.swiftnav.com/</u>.